# Manticore (PiggyBank, Lockbox, Lottery)

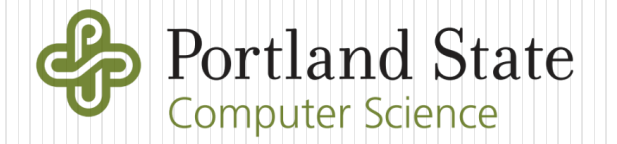

## PiggyBank level

}

```
contract PiggyBank{
    using SafeMath for uint256;
    uint256 public piggyBalance;
    string public name;
    address public owner;
    constructor(address _ctfLauncher, address _player, string _name) public payable {
        name= name;
        owner=msg.sender;
        piggyBalance=piggyBalance.add(msg.value);
    }
    function() external payable {
        piggyBalance=piggyBalance.add(msg.value);
    }
    modifier onlyOwner() {
        require(msg.sender == owner, "Unauthorized: Not Owner");
        _;
    }
    function withdraw(uint256 amount) internal {
        piggyBalance = piggyBalance.sub(amount);
        msg.sender.transfer(amount);
    }
    function collectFunds(uint256 amount) public onlyOwner {
        require(amount<=piggyBalance, "Insufficient Funds in Contract");
        withdraw(amount);
    }
```

```
contract CharliesPiggyBank is PiggyBank{
    uint256 public withdrawlCount;
    constructor(address ctfLauncher, address player) public payable PiggyBank
(_ctfLauncher, _player, "Charlie") {
       withdrawlCount = 0;
    }
    function collectFunds(uint256 amount) public {
        require(amount<=piggyBalance, "Insufficient Funds in Contract");
       withdrawlCount = withdrawlCount.add(1);
       withdraw(amount);
    }
}
```
#### Not protected

Have Manticore automatically generate the transaction that wipes out the contract's balance (via calculation of msg.data).

Note the parameter must also be symbolic.

## Solution script

```
# Set the amount of ETH you want to obtain from the contract
contract balance = ???
```

```
# Create the PiggyBank CTF level contract on the EVM using wallet
contract account = m.solidity create contract(
    contract_src,
    contract name="CharliesPiggyBank",
    owner=user_account,
    balance=contract_balance,
    args=(0,0))
```
# Make symbolic buffer to hold msg.data and ask Manticore to calculate the "winning" value # 4 bytes for the function signature hash and ??? more for a uint256 sym args = m.make symbolic buffer $(4+??)$ 

# Issue a symbolic transaction to the EVM by setting msg.data to symbolic buffer m.transaction(

```
caller=user_account,
address=contract_account.address,
data=sym_args,
value=0,
gas=gas
```
)

#### Lockbox level

```
pragma solidity 0.4.24;
```

```
contract Lockbox1 {
    uint256 private pin;
```
}

```
constructor(address _ctfLauncher, address _player) public payable {
   pin = now%10000;
}
```

```
function unlock(uint256 pin) external{
    require(pin == _pin, "Incorrect PIN");
   msg.sender.transfer(address(this).balance);
}
```
Have Manticore automatically generate the transaction that wipes out the contract's balance (via calculation of msg.data)

## Solution script

)

```
from manticore.ethereum import ManticoreEVM
from MEVMCustomState import MEVMCustomState
from manticore.core.smtlib import ConstraintSet
from manticore.platforms import evm
from manticore.ethereum.state import State
# Create the initial Ethereum world state at the time the Lockbox
# CTF level is created
# 1. Start with no constraints
initial constraints = ConstraintSet()
# 2. Then, create custom world state with specified Unix timestamp
initial world = evm.EVMWorld(initial constraints, timestamp=???)
initial state = State(initial constraints, initial world)
# Instantiate Manticore's Symbolic Ethereum Virtual Machine
# and specify its initial_state as the one created
m = MEVMCustomState(initial state=initial state)
# Create an account for your wallet address on the EVM.
user account = m.create account(address=from address, balance=contract balance)
# Create the Lockbox CTF level contract on the EVM using wallet
contract account = m.solidity create contract(
    contract_src,
    contract_name="Lockbox1",
    owner=user_account,
    balance=contract_balance,
    args=(0,0)
```

```
• …as before
```

```
# Make symbolic buffer to hold msg.data and ask Manticore to calculate the "winning" value
# 4 bytes for the function signature hash and ??? more for a uint256
sym args = m.make symbolic buffer(4+???)
```

```
# Issue a symbolic transaction to the EVM by setting msg.data to symbolic buffer
m.transaction(
    caller=user_account,
    address=contract_account.address,
    data=sym_args,
    value=0,
    gas=gas
)
# Symbolically execute program to find an exploit that obtains our funds back.
for state in m.running states:
    world = state.platform
    # Check if funds can be retrieved
    if state.can be true(world.get balance(user account.address) == contract balance):
      # If so, add constraint
      # Then concretize symbolic buffer to provide one solution
      state.constraints.add(world.get_balance(user_account.address) == contract_balance)
      conc args = state.solve one(sym args)
      # Print out our transaction to send to win
      print(f'''eth.sendTransaction({{data:"0x{conc_args.hex()}", from:"0x{from_address:
040x}", to:"0x{si_level_address:040x}", gas:{gas}}})''')
      sys.exit(0)
```
### Lottery level

}

```
pragma solidity 0.4.24;
contract Lottery {
    using SafeMath for uint256;
    uint256 public totalPot;
    constructor(address _ctfLauncher, address _player) public payable {
        totalPot = totalPot.add(msg.value);}
    function() external payable{
        totalPot = totalPot.add(msg.value);}
    function play(uint256 seed) external payable {
        require(msg.value >= 1 finney, "Insufficient Transaction Value");
        totalPot = totalPot.add(msg.value);bytes32 entropy = blockhash(block.number);
        bytes32 entropy2 = keccak256(abi.encodePacked(msg.sender));
        bytes32 target = keccak256(abi.encodePacked(entropy^entropy2));
        bytes32 guess = keccak256(abi.encodePacked(_seed));
        if(guess==target){
            //winner
            uint256 payout = totalPot;
            totalPot = 0;
            msg.sender.transfer(payout);
        }
    }
```
## Solution script

from manticore.ethereum import ABI, ManticoreEVM

```
# Set the amount of ETH you want to obtain from the contract
contract balance = ???
```

```
# Set the amount of ETH we need to send in our transaction (msg.value) to play.
msg value = ???
```

```
# Create an account for your wallet address on the EVM with funds to
# both deploy the contract and to play the lottery
user account = m.create account(address=from address, balance=contract balance+msg value)
```

```
# Create the Lottery CTF level contract on the EVM using wallet
contract account = m.solidity create contract(
    contract_src,
    contract name="Lottery",
    owner=user_account,
    balance=contract_balance,
    args=(0,0))
```

```
# Make symbolic buffer to hold msg.data and ask Manticore to calculate the "winning" value
# 4 bytes for the function signature hash and ??? more for a uint256
sym args = m.make symbolic buffer(???)
```

```
# Issue a symbolic transaction to the EVM by setting msg.data to symbolic buffer
# as well as msg.value to the amount needed to play
m.transaction(
    caller=user_account,
    address=contract_account.address,
    data=sym_args,
    value=msg_value,
    gas=gas
)
# Symbolically execute program to find an exploit that obtains our funds back.
for state in m.running states:
    world = state.platform
    # Check if funds can be retrieved
    if state.can be true(world.get balance(user account.address) == contract balance +
msg value):
      # If so, add constraint
      # Then concretize symbolic buffer to provide one solution
      state.constraints.add(world.get_balance(user_account.address) == contract_balanc
e + msg_value)
      conc args = state.solve one(sym args)
      # Print out our transaction to send to win
      print(f'''eth.sendTransaction({{data:"0x{conc_args.hex()}", from:"0x{from_addres
s:040x<sup>"</sup>, to:"0x{si level address:040x}", value:{msg_value}, gas:{gas}})''')
      sys.exit(0)
    print('No state found')
```
## Vyper Guestbook

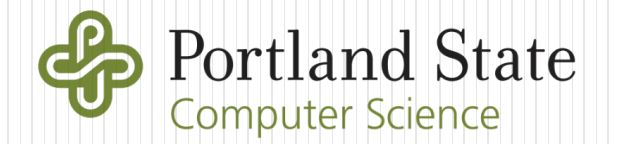

#### MVC (Model-View-Controller) architecture

- Developed in 1970s (Smalltalk), adapted everywhere
- First used in web applications in late 1990s via Struts
- Model
	- Code that encapsulates backend application data
	- Data representation and storage
- View
	- Code for rendering that generates HTML output and presents functionality to user (UI)
- Controller
	- Code connecting model and view
		- Takes in user requests to update model
		- Pulls in model data to supply the view
- Separation of concerns
	- Simplifies swapping out database backend or the UI frontend

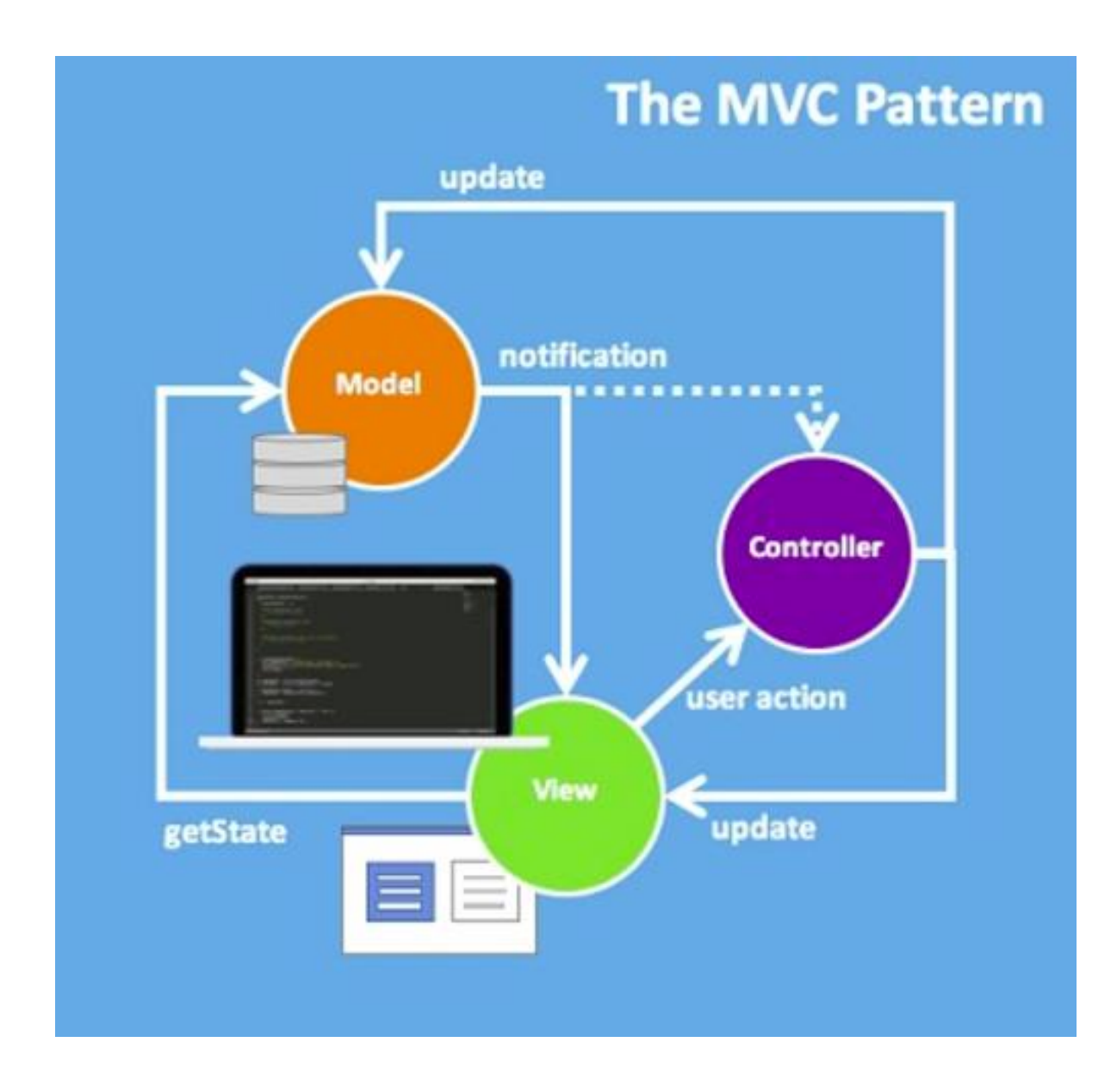

## Server rendering with MVC

- Two rendering steps
	- Web application renders server data into HTML/CSS for web browser
	- Web browser renders HTML/CSS for user
	- Repetitive re-rendering at server
	- Connection overhead and latency issues

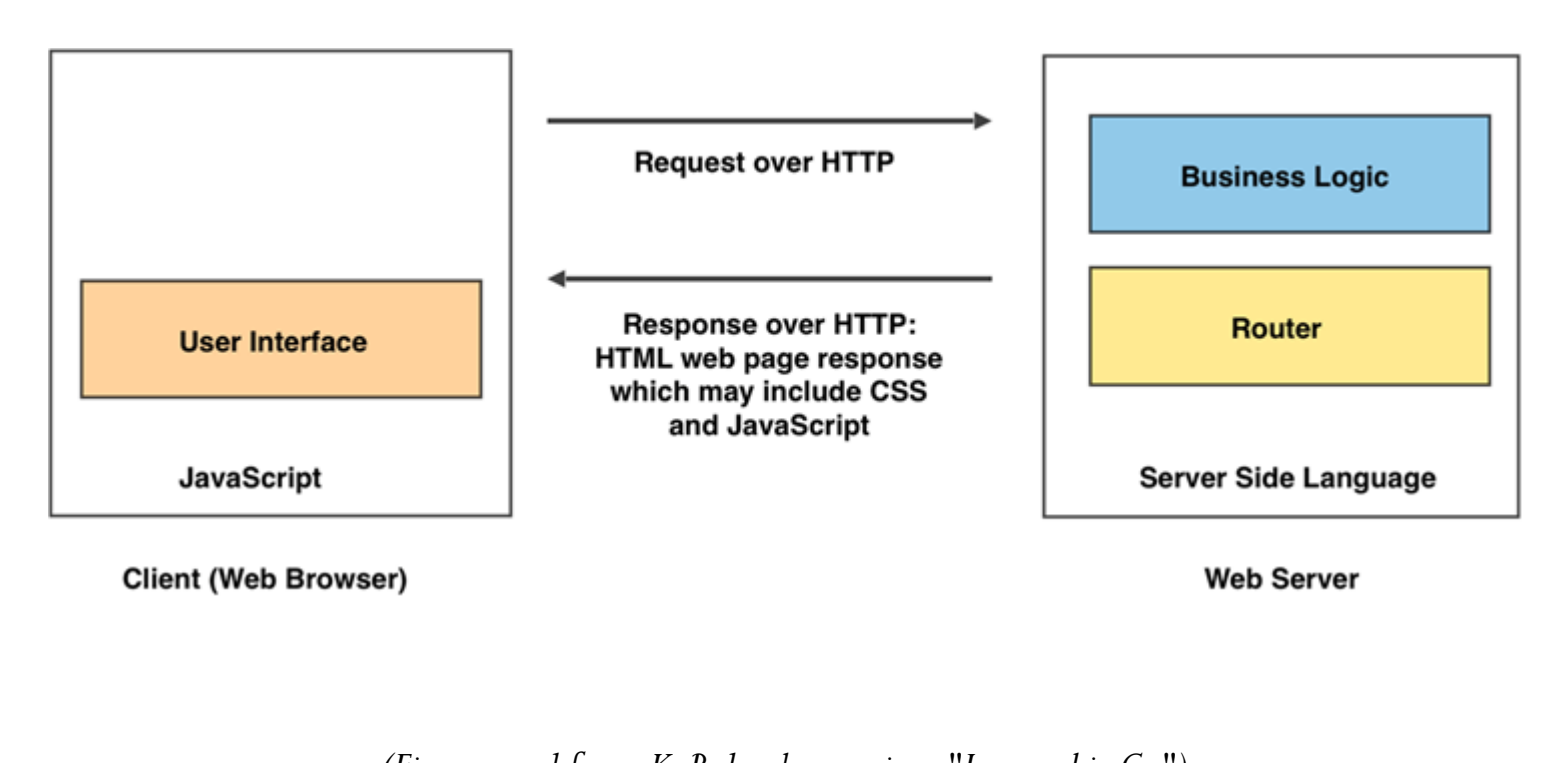

*Portland State University CS 430P/530 Internet, Web & Cloud Systems (Figures used from K. Balasubramanian, "Isomorphic Go")*

## Client-side rendering

- Allow client to retrieve/update page elements via AJAX (Asynchronous JavaScript and XML)
	- Reduces amount of rendering performed on server-side
	- Client-side operations more responsive (reduce page reloads)
	- Can have just the changed portions of page downloaded
	- Fewer connections and decreased load on server
	- Can one render and ship the entire application and push it to the client?

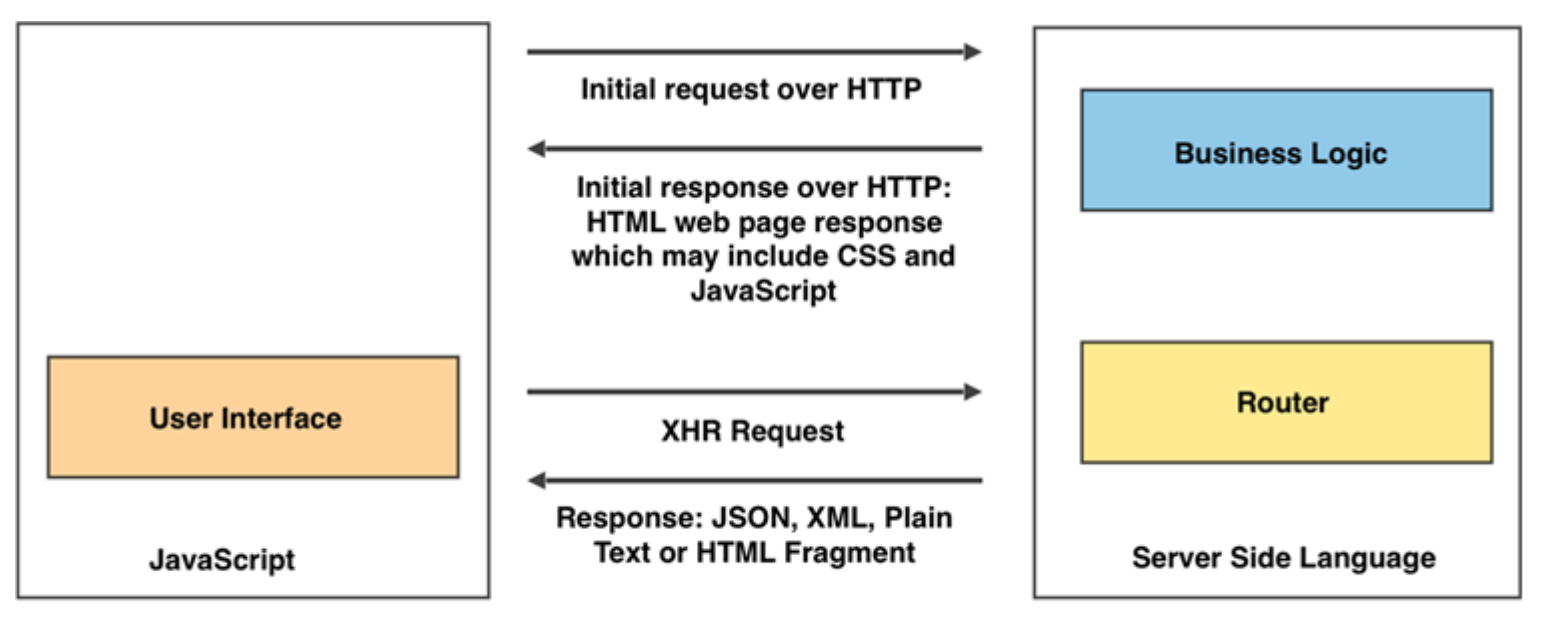

**Client (Web Browser)** 

**Web Server** 

## Single-page applications

- Ship entire web application to client in a single package
	- Controller, View, and page rendering all on client
	- Typically, a single index.html file, a CSS bundle, and a JavaScript bundle
	- Examples: GMail, Google Maps, Facebook, Github
	- Backend only supplies model via an API and database server
		- e.g via REST/gRPC or GraphQL (React)
	- Web app view directly interacts with API
- Advantages
	- Essential static content delivered ahead of time with no need to refresh
	- Faster UI since network calls minimized
- JAM applications (JavaScript, REST-ful APIs, static Markup)
	- Web applications without web servers

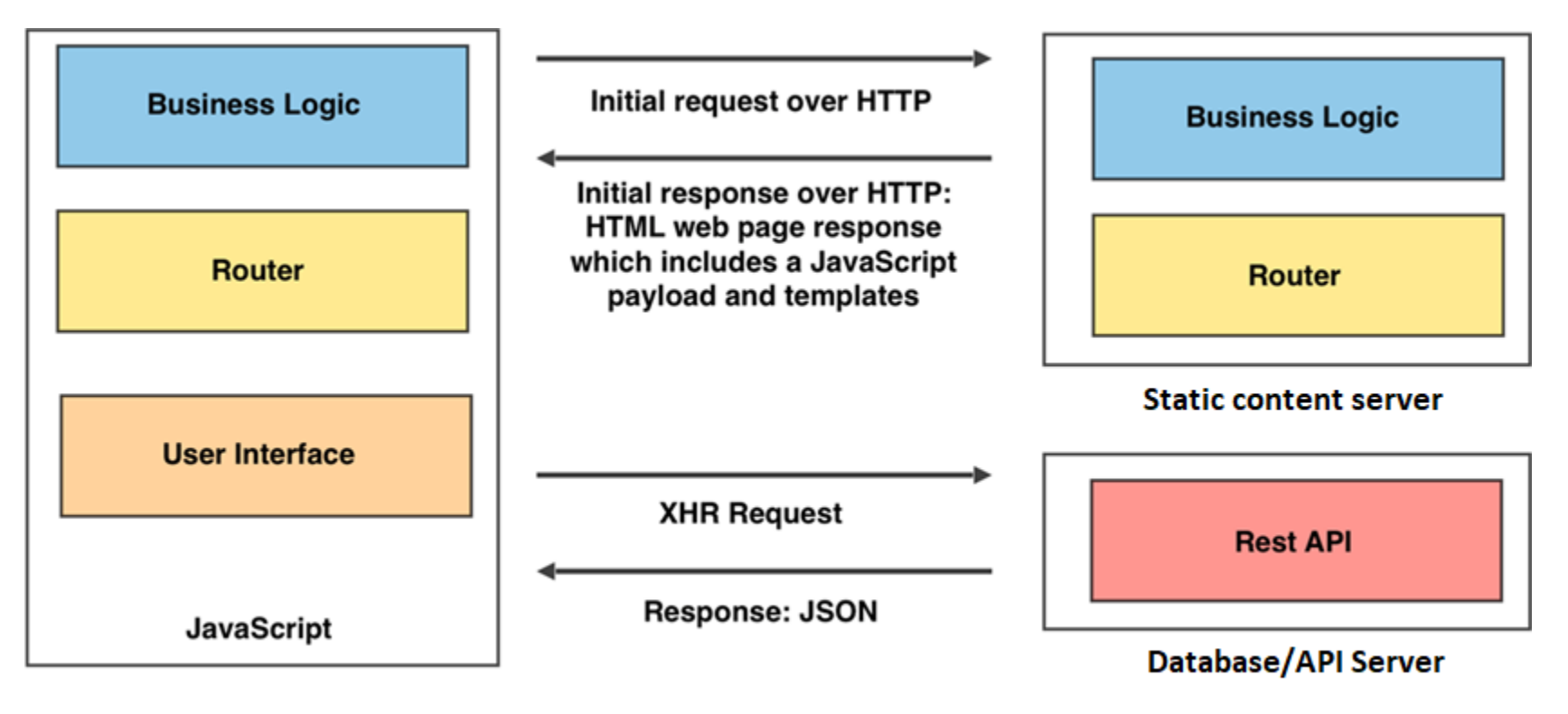

**Client (Web Browser)** 

## Vyper Guestbook

#### REST API replaced with Smart contract backend

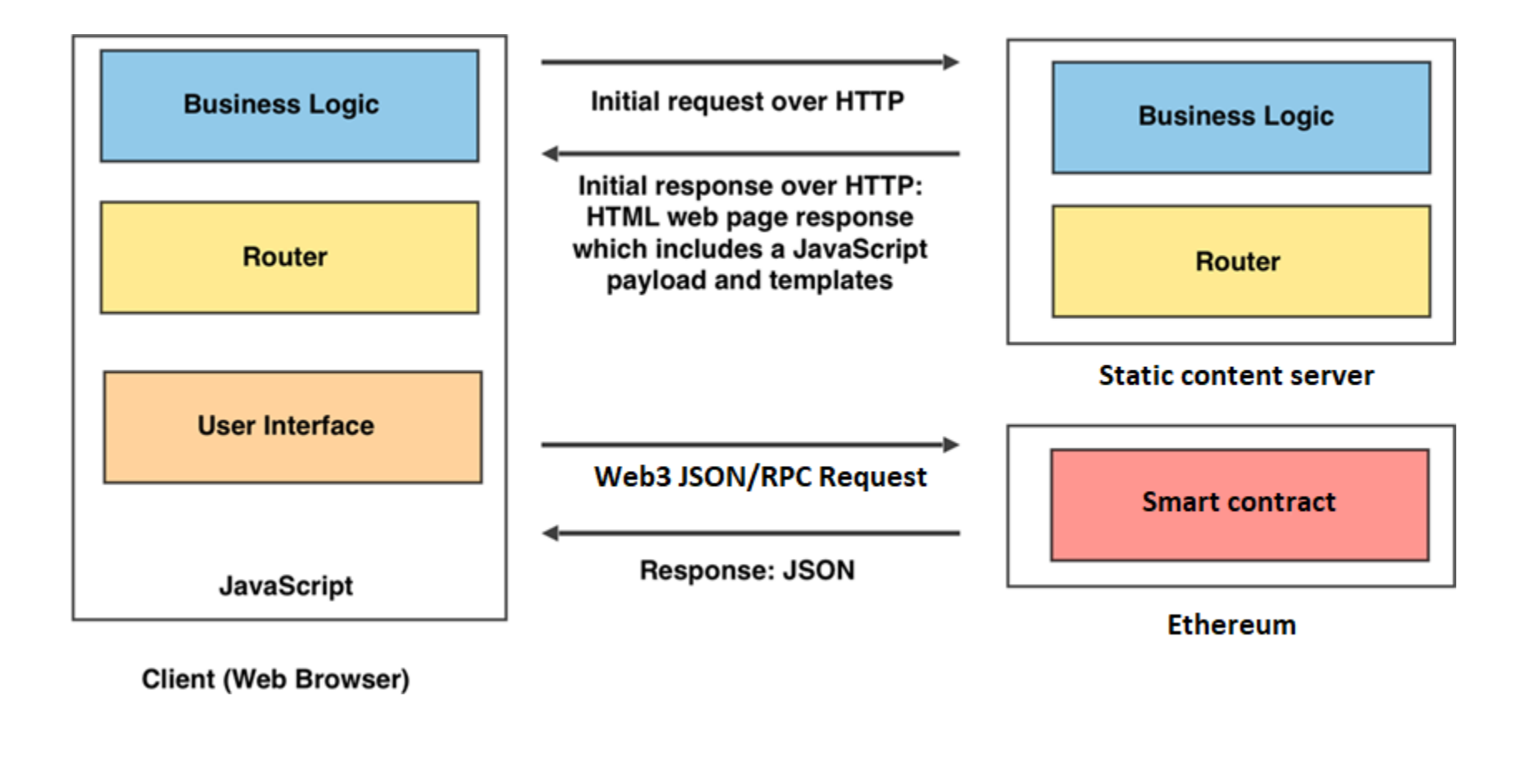

#### per code

```
# pragma @version ^0.2.4
```

```
# Guestbook entry structure containing a single entry
struct gbentry:
    signer: address
    name: String[32]
    email: String[32]
    message: String[100]
    date: uint256
    bounty_entry: uint256
```

```
# Size of the guestbook
ENTRIES: constant(uint256) = 3
```

```
# Owner of the guestbook contract to send funds to upon selfdestruct
owner: public(address)
```

```
# List of guestbook entries
gb: public(gbentry[ENTRIES])
```

```
# Current minimum bounty. Calls to sign guestbook must exceed this
# value in order to be added.
bounty: public(uint256)
```

```
# Event emitted to web3 front-end when the guestbook changes. Sends
# the new bounty value.
event Entry:
    value: uint256
```

```
# Constructor that initializes guestbook and its initial entries
@external
def __init_():
    self.owner = msg.sender
    self.bounty = 0
    for i in range(ENTRIES):
        self.gb[i].signer = msg.sender
        self.gb[i].name = "Owner of Contract"
        self.gb[i].email = "owner@pdx.edu"
        self.gb[i].message = "Hello!"
        self.gb[i].date = block.timestamp
        self.gb[i].bounty entry = convert(i*10,uint256)
# Destroy contract and return funds to the contract owner
@external
def cashOut():
    selfdestruct(self.owner)
# Contract accepts any ETH someone wants to send us!
@external
```

```
@payable
def default ():
   pass
```

```
# Finds the minimum bounty value and updates the storage variable for it
@internal
def update_bounty():
    minimum: uint256 = \thetafor i in range(ENTRIES):
        if (minimum == 0) or (self.gb[i].bounty entry < minimum):
            minimum = self.gb[i].bounty entry
    self.bounty = minimum# Implement insertion of new entry. Signer must supply sufficient funds
# in excess of the bounty in order for call to succeed. Upon success,
# emit Event to front-end
@external
@payable
def sign(name: String[32], email: String[32], message: String[100]):
    assert msg.value > self.bounty
    for i in range(ENTRIES):
        if self.gb[i].bounty entry == self.bounty:
            self.gb[i].signer = msg.senderself.gb[i].name = nameself.gb[i].email = email
            self.gb[i].message = message
            self.gb[i].date = block.timestamp
            self.gb[i].bounty entry = msg.valuebreak
    self.update_bounty()
    log Entry(self.bounty)
```
## Vyper front-end (index.html)

- Bounty and account elements (filled in via JavaScript)
- Form elements and submission UI (submitted via JavaScript)
- Entries elements (filled in via JavaScript)

```
<div class=page>
<h2>Guestbook</h2>
  <div>Bounty: <span id="bounty"></span></div>
  <div>Account: <span id="account"></span></div>
  <div>
      <div> <label for="name">Name: </label>
            <input id='name' type='text' name='name'>
      </div>
      <div> <label for="email">Email: </label>
            <input id='email' type='text' name='email'>
      </div>
      <div> <label for="message">Message: </label><br>
        <textarea id="message" rows=2 cols=50 name="message"></textarea>
      </div>
      <button id="sign">Sign</button>
 </div>
<h2>Entries</h2>
  <div id="entries"></div>
```

```
<script type="text/javascript" src="https://cdn.jsdelivr.net/npm/web3@l
atest/dist/web3.min.js"></script>
    <script type="text/javascript" src="guestbook.js"></script>
    <script type="text/javascript">
      updateBounty();
      updateAccount();
      updateEntries();
    </script>
    </div>
  </body>
</html>
```

```
Vyper front-end (guestbook.js)
/* ================================================================================*/
/* Javascript code for Guestbook DApp
/* ================================================================================*/
/* Check if Metamask is installed. */
if (typeof window.ethereum !== 'undefined') {
   console.log('MetaMask is installed!');
} else {
   console.log('Please install MetaMask or another browser-based wallet');
}
/* Instantiate a Web3 client that uses Metamask for transactions. Then,
* enable it for the site so user can grant permissions to the wallet */
const web3 = new Web3(window.ethereum);
window.ethereum.enable();
/* Grab ABI from compiled contract (e.g. in Remix) and fill it in.
 * Grab address of contract on the blockchain and fill it in.
 * Use the web3 client to instantiate the contract within program */
var GuestbookABI = <FMI>;
var Guestbook = new web3.eth.Contract(GuestbookABI,'<FMI>');
```

```
/* ================================================================================*/
/* Update the UI with current wallet account address when called */async function updateAccount() {
  const accounts = await window.ethereum.request({ method: 'eth_requestAccounts' });
  const account = accounts[0];
  const accountNode = document.getElementById("account");
  if (accountNode.firstChild)
    accountNode.firstChild.remove();
 var textnode = document.createTextNode(account);
  accountNode.appendChild(textnode);
}
/* ================================================================================*/
/* Update the UI with current minimum bounty when called */
async function updateBounty(){
  const bounty = await Guestbook.methods.bounty().call();
  updateBountyUI(bounty);
}
function updateBountyUI(value){
  const bountyNode = document.getElementById("bounty");
  if (bountyNode.firstChild)
    bountyNode.firstChild.remove();
 var textnode = document.createTextNode(value + " Wei");
  bountyNode.appendChild(textnode);
}
```

```
/* ================================================================================*/
/* Update the UI with Guestbook entries from contract when called */
async function updateEntries(){
  const entriesNode = document.getElementById("entries");
  while (entriesNode.firstChild) {
    entriesNode.firstChild.remove();
  }
  for (var i = 0; i < 3; i++) {
      var entry = await Guestbook.methods.gb(i).call();
      const nameAndEmail = document.createTextNode(
                                 entry.name + " \langle" + entry.email + ">" );
      const wallet = document.createTextNode(entry.signer);
      const entrydate = new Date(parseInt(entry.date)*1000);
      const signedOn = document.createTextNode("signed on " + entrydate.toUTCString()
+ " for " + entry.bounty entry + " Wei");
      const message = document.createTextNode(entry.message);
      const br1 = document.createElement("br");
      const br2 = document.createElement("br");
      const br3 = document.createElement("br");
      const p = document.createElement("p");
      p.classList.add("entry");
      p.appendChild(nameAndEmail);
      p.appendChild(br1);
      p.appendChild(wallet);
      p.appendChild(br2);
      p.appendChild(signedOn);
      p.appendChild(br3);
      p.appendChild(message);
      entriesNode.appendChild(p);
  }
```
}

```
/* Issue a transaction to sign the guestbook based on form field values */
async function sign() {
  const accounts = await window.ethereum.request({ method: 'eth requestAccounts' });
  const account = accounts[0];const name = document.getElementById("name").value;
  const email = document.getElementById("email").value;
  const message = document.getElementById("message").value;
  const bounty = await Guestbook.methods.bounty().call();
  bid = parseInt(bounty) + 10;
  const transactionParameters = {
    from: account,
    gasPrice: 0x1D91CA3600,
    value: bid
  };
  await Guestbook.methods.sign(name, email, message).send(transactionParameters);
};
```

```
/* Register a handler for when contract emits an Entry event after Guestbook is
 * signed to reload the page */
Guestbook.events.Entry().on("data", function(event) {
  updateBountyUI(event.returnValues.value);
  updateEntries();
});
/* Register an event listener on sign button and invoke sign
* transaction when clicked */
const button = document.getElementById('sign');
button.addEventListener('click', () => {
  sign();
});
```